# **MCU-S2**

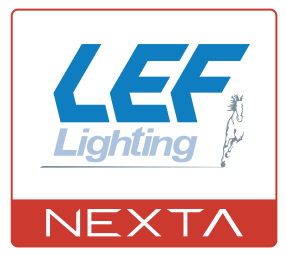

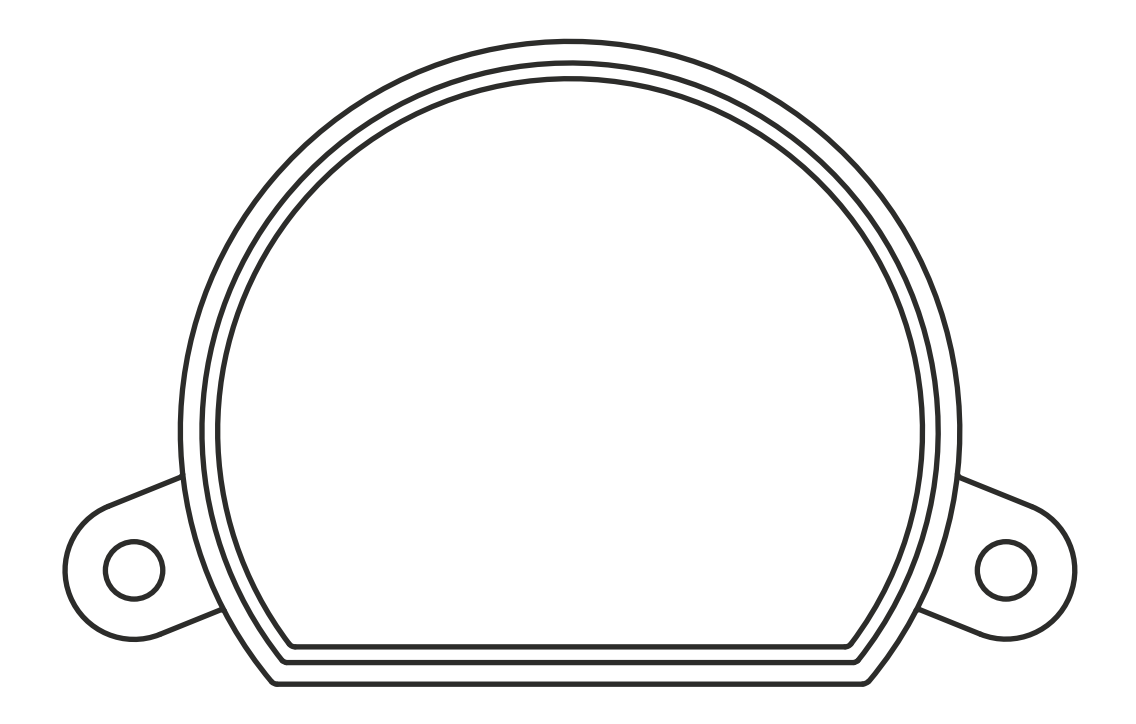

**Control unit for managing with buttons of scenarios created on the OneSmart WiFi application. Power supply 230Vac, 2 wired input. Integrated 433.92 MHz radio receiver. WiFi connection for OneSmart App.**

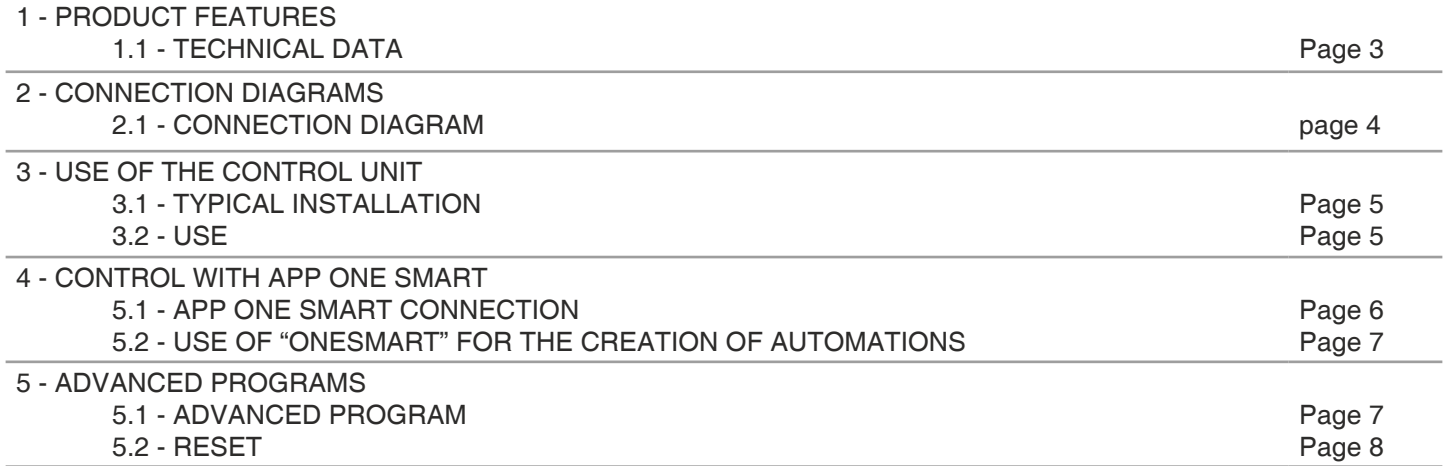

# **1 - PRODUCT FEATURES**

## **1.1 TECHNICAL DATA**

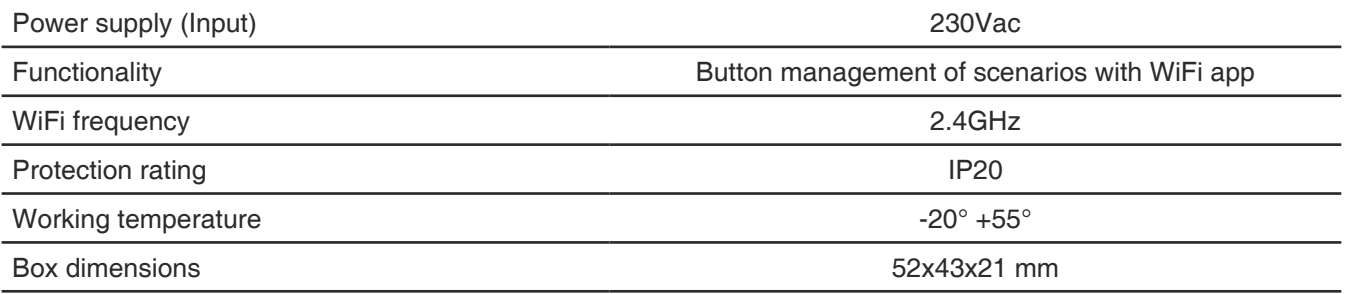

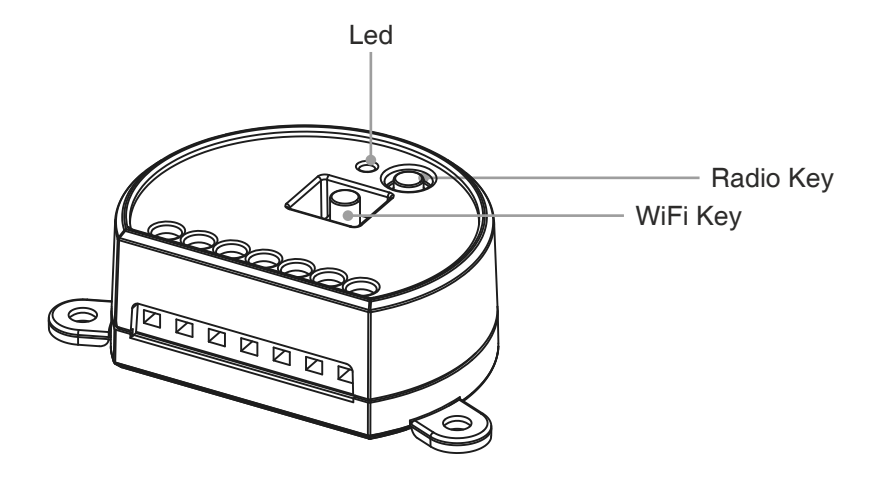

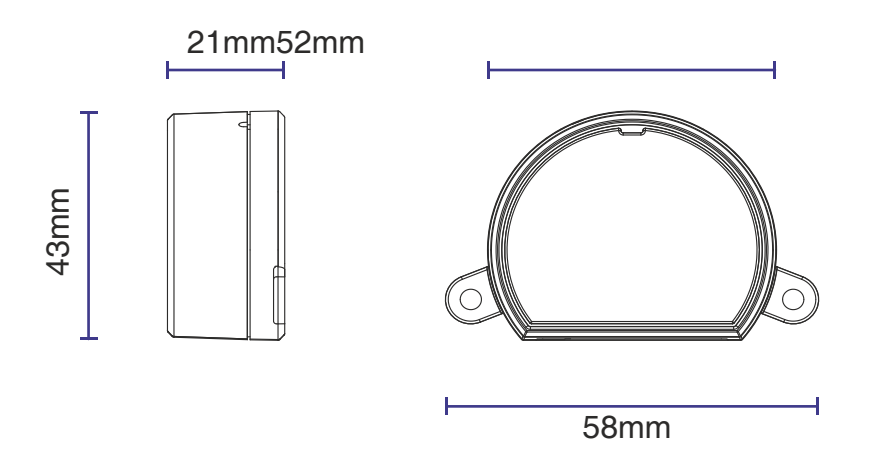

## **2 - CONNECTION DIAGRAMS**

## **RECOMMENDATIONS**

- Installation must be carried out only by professional technicians in accordance with the applicable electrical and safety regulations.
- All connections shall be operated without electrical voltage.
- Use proper cables.
- Don't cut the antenna
- Provide in the power line twit an appropriate disconnection device
- Dispose of waste materials in full compliance with local law.
- Do not exceed the specified load limits and use correctly protected power supplies.

#### **2.1 CONNECTION**

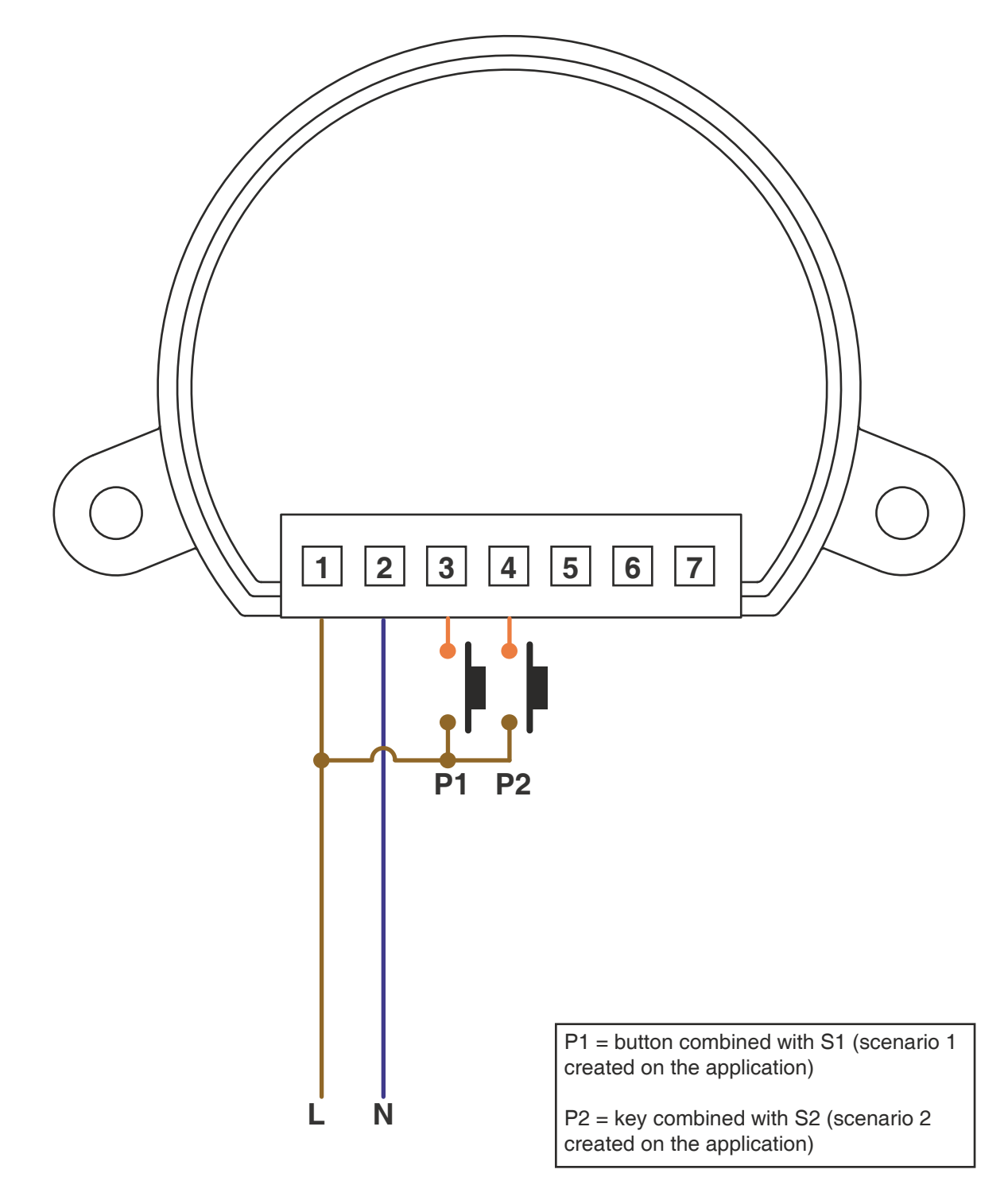

# **3 - USE OF THE CONTROL UNIT**

## **3.1 TYPICAL INSTALLATION**

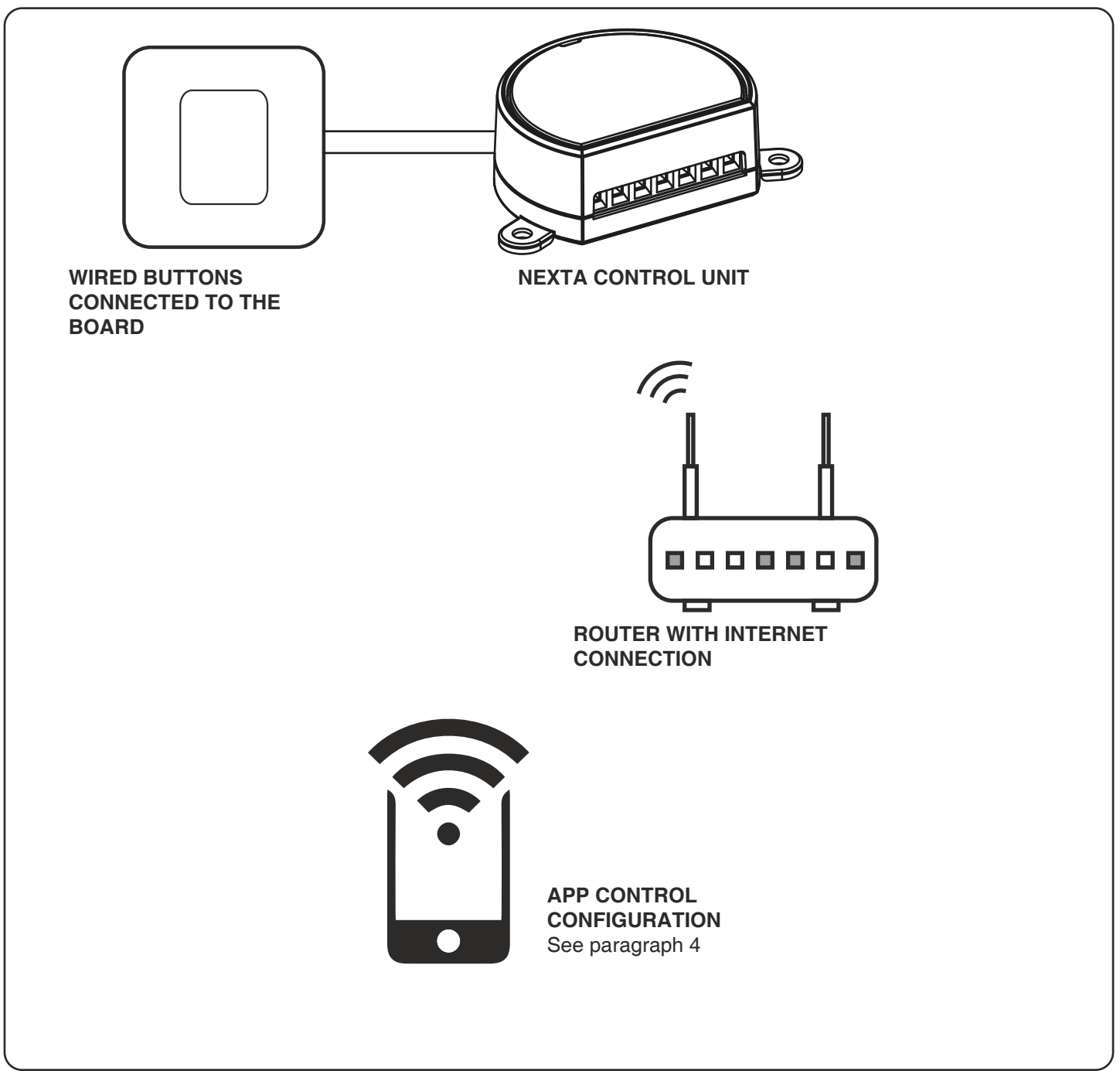

#### **3.2 USE**

To make the system work, you need to:

- Power up and connect at least one button to the control unit

- Configure application control

- Have other devices on the application to direct the commands to
- Create automation related to the device in the application

Later it will be possible to recall the automation created with the wired button

# **4 - CONTROL WITH APP ONE SMART**

These procedures allow you to manage the system from your device (example: mobile phone) through the application and to control the system remotely.

## **4.1 - APP CONNECTION**

This procedure connects the control unit Plano-One to the application. It shall be repeated for each control unit on the installation.

ATTENTION: an internet-based Wi-Fi network is required for the operation.

## **PROCEDURE**

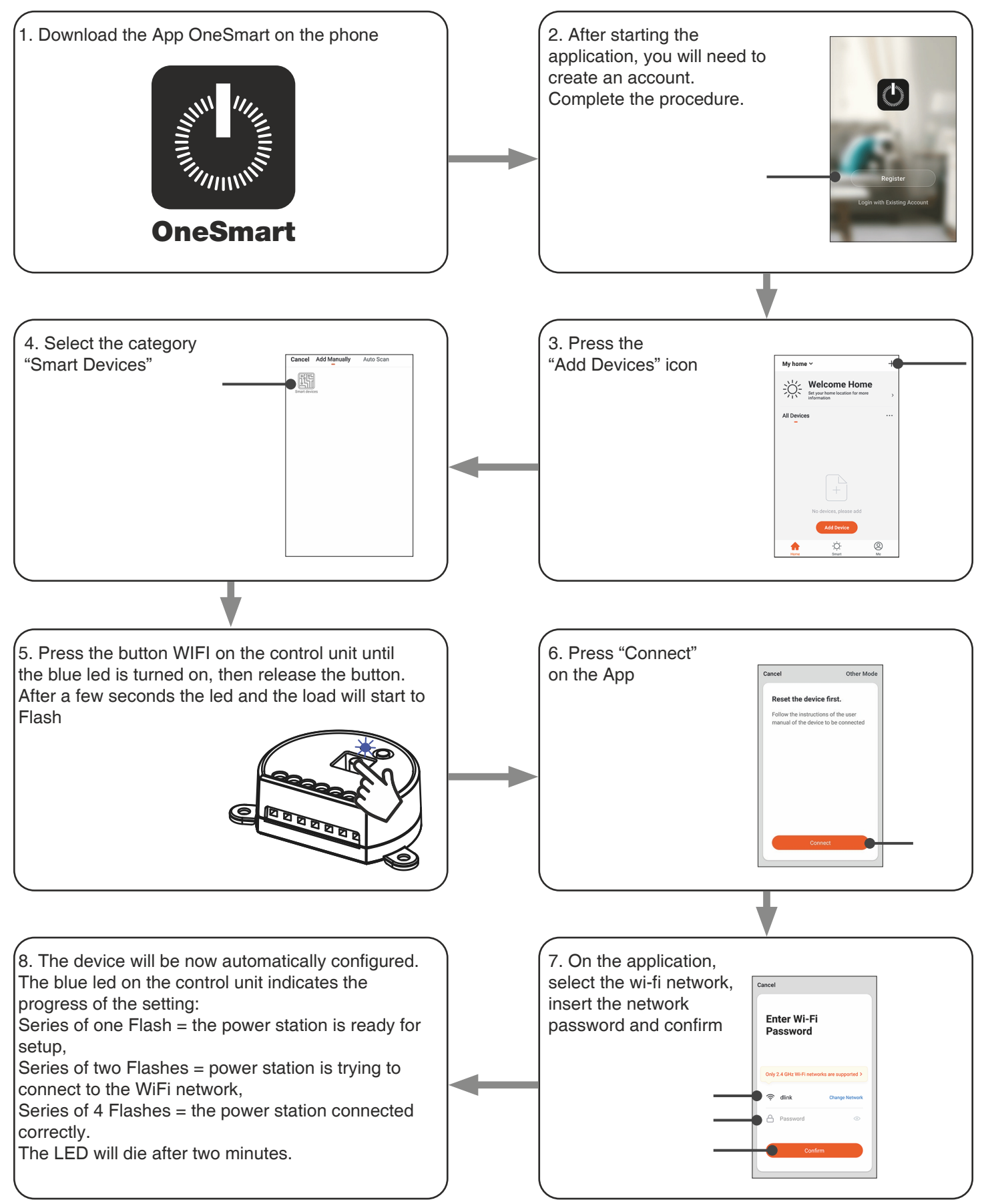

## **4.2 - USE OF "ONESMART" FOR THE CREATION OF AUTOMATIONS**

After associating the control unit with OneSmart, it is possible to create the automations that will be combined with the wired inputs of the control unit.

## **PROCEDURE**

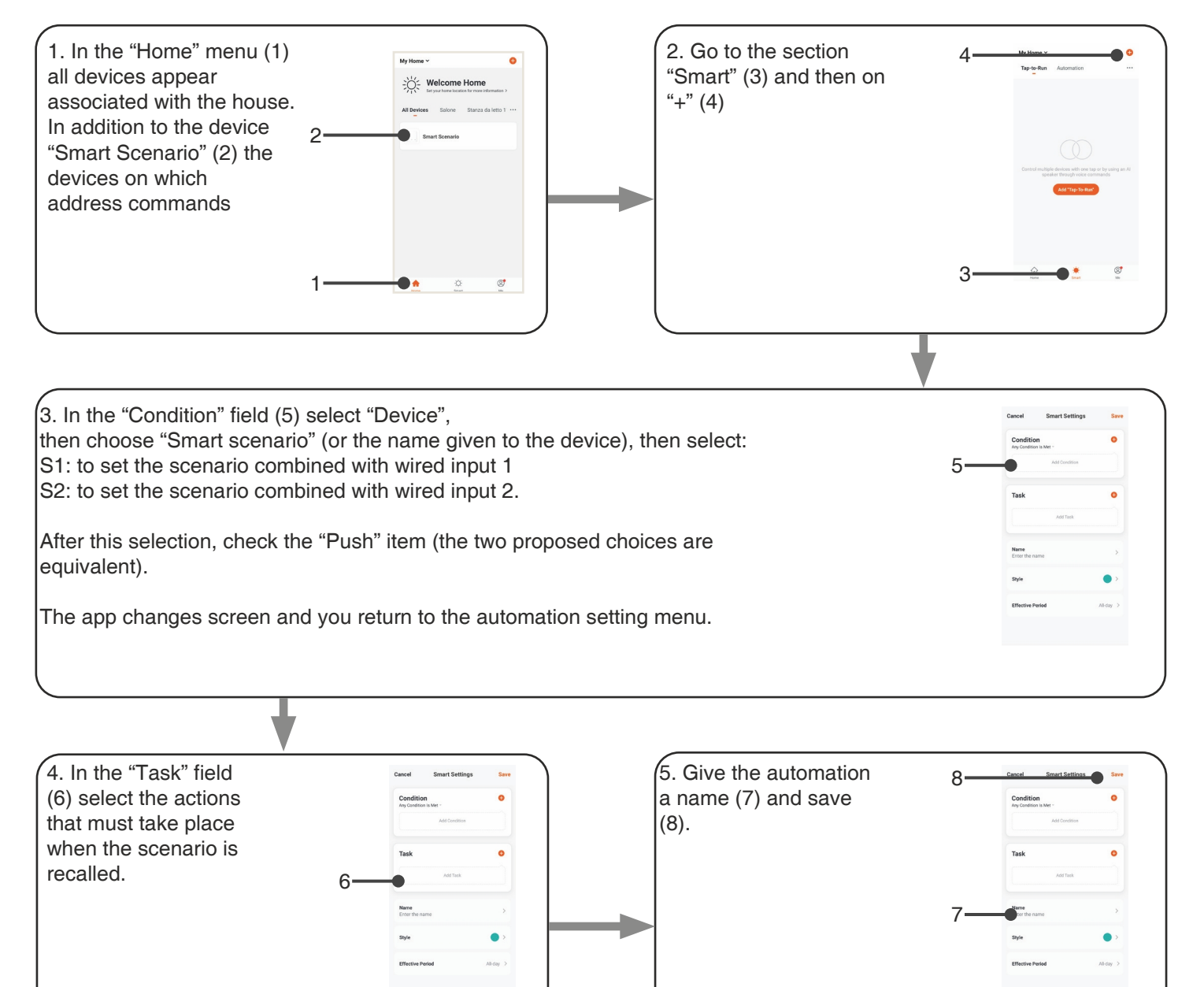

## **5 - ADVANCED PROGRAMS**

## **5.1 - SETTING TYPE OF INPUTS VIA WIRE "P1"**

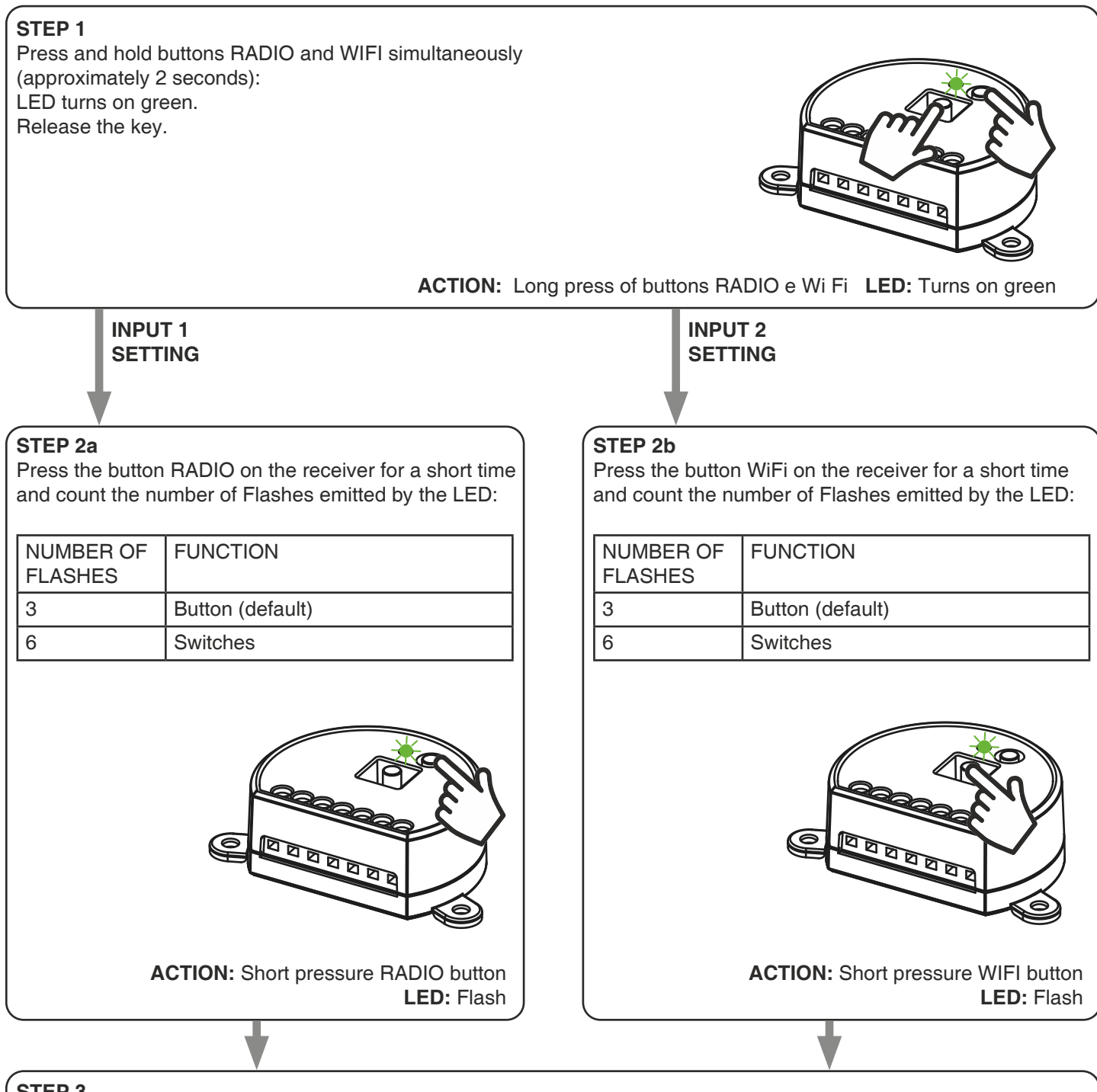

#### **STEP 3**

To change the setting, repeat the procedure from point 1; the control unit will alternate between 3 and 6 Flashes

## **5.2 - RESET OF THE CONTROL UNIT**

This procedure let you take the control unit back to factory settings.

ATTENTION: the only parameter that will not be removed will be the association with the ONESMART application. To edit or delete also this parameter, reed the procedure.

#### PROCEDURE

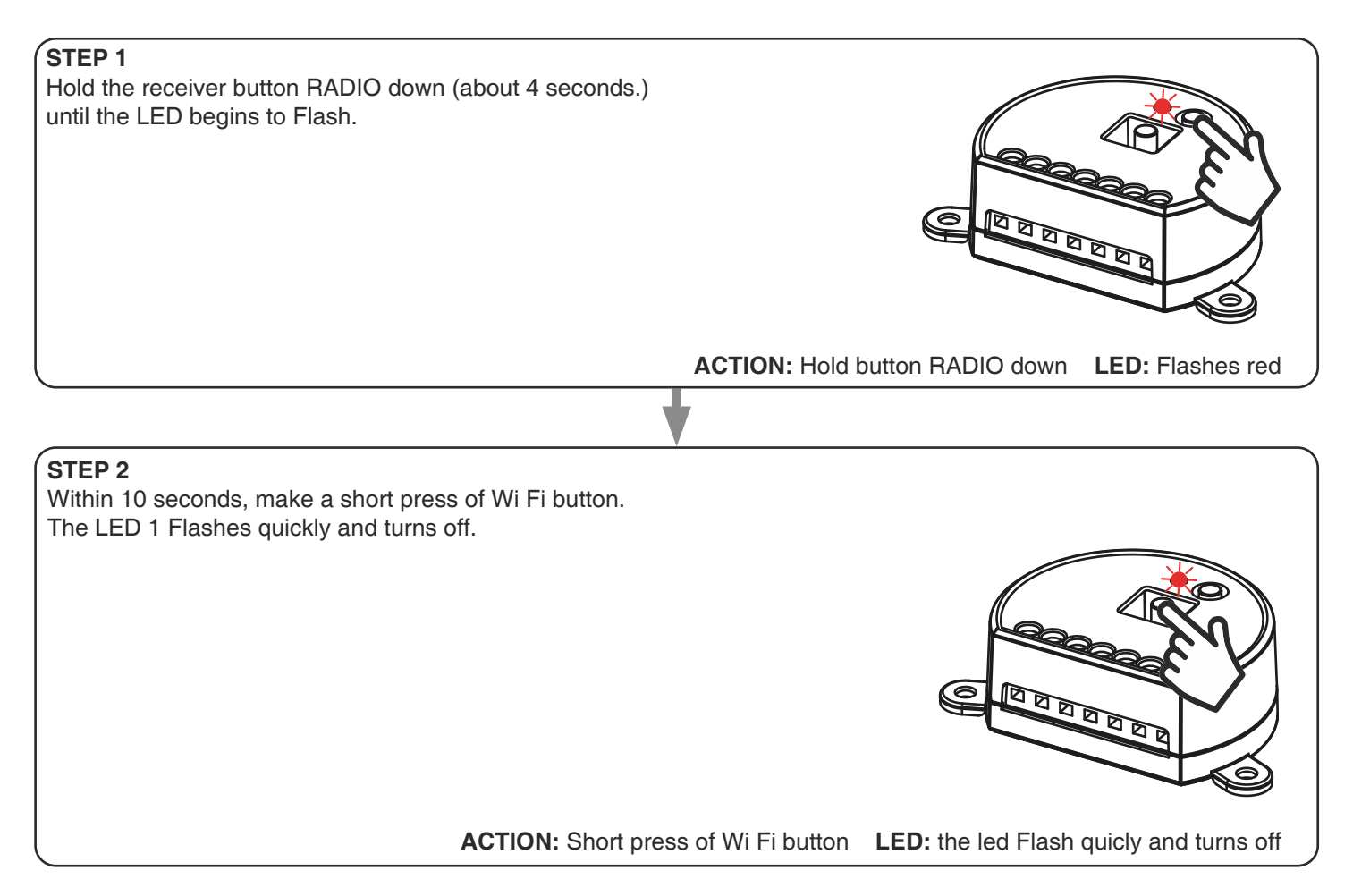

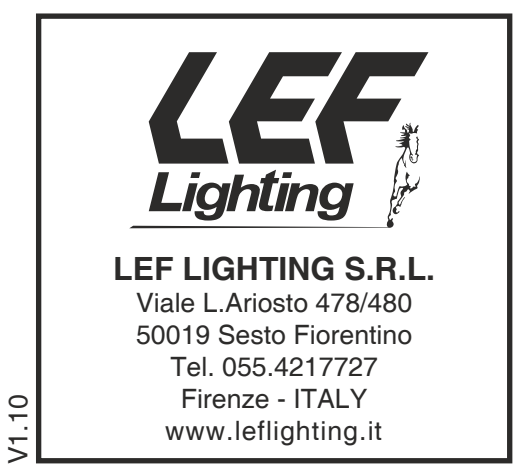

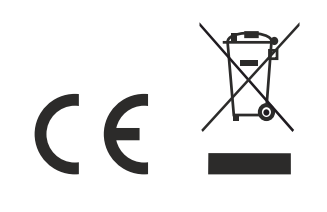